## **Wireframes.** *Creating Your Sites Framework.*

# *What They Are*

Skeletal renderings/blueprints of general content placement, and every click-through possibility on your site.

# *What's Their Purpose*

Wireframes are created for the purpose of arranging elements to best accomplish the goal of your site, whether thats conveying information or selling a product.

*The Wireframes works with all other Documentation to tell the whole story of the website and the need for it existing.*

# *What They Communicate*

## **The Content the User Expects to See.**

A wireframe should contain content that is relevant to the intended user and that they go to the website in search for. Go back to user profiles and determine what necessary content was deemed necessary by your users.

## **Priority of Content.**

The user's needs determine what goes where on your web pages, and the percentage of space that each element takes up.

Most important content should display more prominently on the screen through, placement & hierarchy. For example, **important things may be scaled larger**, and positioned **above the fold** (the first space visible on the screen when the website pops up) *vs.* **below the fold**, (the rest of the page that is only visible once you begin to scroll), and positioned on the **left side of page/screen** where it is typically seen first *vs.* r**ight side of page/screen**.

# *What They Look Like*

Simple black and white drawings that show the placement of elements on a web page.

### **You'll be using:**

*Real content text* for main navigation items, sub navigation items, page titles on subpages, headings and subheadings (including header and footer links), to convey placement of sections/subsections of a site.

*Mock lorem ipsum* for paragraph text to avoid getting caught up in content details at this early planning stage.

*Notes may be added to wireframes to explain features or functionalities not apparent in wireframe layout.* 

# *Anatomy of a Wireframe*

## What gets included in a wireframe?

- > Company Logo: Can just be represented by a box
- > Navigations Button for users to visit the main sections of your site (indication of selected state when necessary).
- > Sub-Navigation Items to visit subsections of your site (indication of selected state when necessary).
- > Page Titles: For clearly identifying the subpage we are on.
- > Universal Nav Items in Header such as: Search Boxes, User Logins
- > Footer Options: Social Media Icons, Other Links
- > Content Areas: Where will your different sections of content appear?
- > Other areas identified as critical to your website
- > Notes to understand key features and functionalities

# *Who Uses the Wireframes*

## ALL project stakeholders, but particularly:

Project Team Members

- > Designers
- > Developers
- > Engineers
- > THE CLIENT!

# *Why We Need Them*

Wireframes Identify the "Whats & Wheres?" of your website. If not identified early enough, others end up asking "Why?

- > Why is that there?
- > Why are we missing a key feature/content?
- > Why is this not code-able?
	- and as a result....
- > Why are we now over budget?
- > Why did we not deliver on time?

# *When Are They Made?*

Generally done towards the beginning of a website project, but after, and sometimes simultaneously with site map as need for new content is discovered.

But ALWAYS done BEFORE a design is executed and before a single line of code is written!

**Why?** *Because it is much easier and faster to restructure a wireframe than designed elements or re-write code later.* 

# *What It Means to Your Client?*

Allows your client (and yourself) to focus on layout and organization/inclusion of content without the distraction of color, type and other design elements.

It gives them the "Big Picture" of your website vision and allows them to provide input.

*Benefit*

Begins the site design process in a way that allows for high levels of input and in a way that is easy to create and modify.

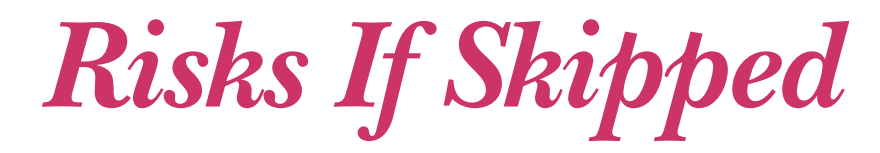

## If wireframing step is skipped in the site development process you risk the following:

- > Budget > Client Buy-in
- > Schedule > Project Success

### *Why is this so?*

- > Developers can identify potential issues before development commences which saves time and money NOW instead of reworking designed & programmed content LATER.
- > Allows insights from all parties and enables easy adjustment on what to change and how to improve user experience.

# *Beware: Pitfalls to Avoid*

## *Getting bogged down in content*

- > Actual content is sometimes helpful, but not necessary stick to real content only for main navigation, sub-navigation, headings, subheadings, page titles (on subpages) and universal and footer items.
- > Roughly estimate the amount of content needed for each section and use lorem ipsum for paragraph text.

## *Getting bogged down in color*

> Keep it grayscale. Color can drive discussions in unnecessary ways you never intended.

Eg. "Why is that Red?*"*

## *Putting too much information on a single page*

- > Prioritize your Information
- > Rework Site Map, as necessary.

(Example: If you've noticed you need a new page to accommodate content that isn't going to make it the page and you need a new page, then make sure to adjust site map as necessary.)

Whether a client, stakeholder, or new to the wireframe world, web fuzzymath.com here's a quick rundown of how to make sense of it all.

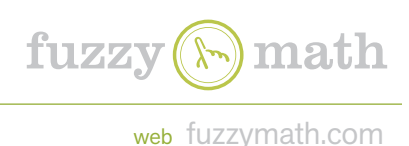

## How to Read a Wireframe

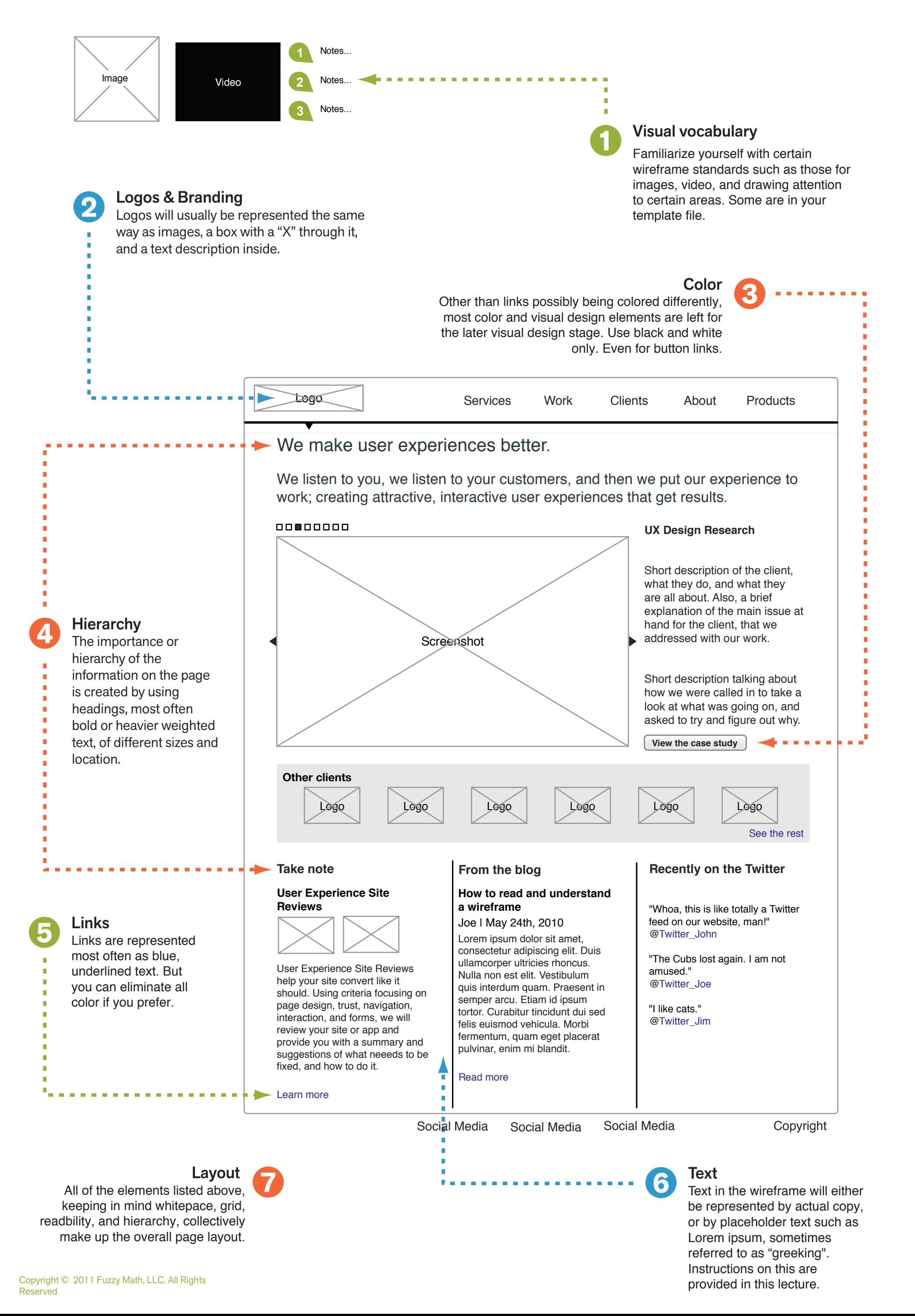

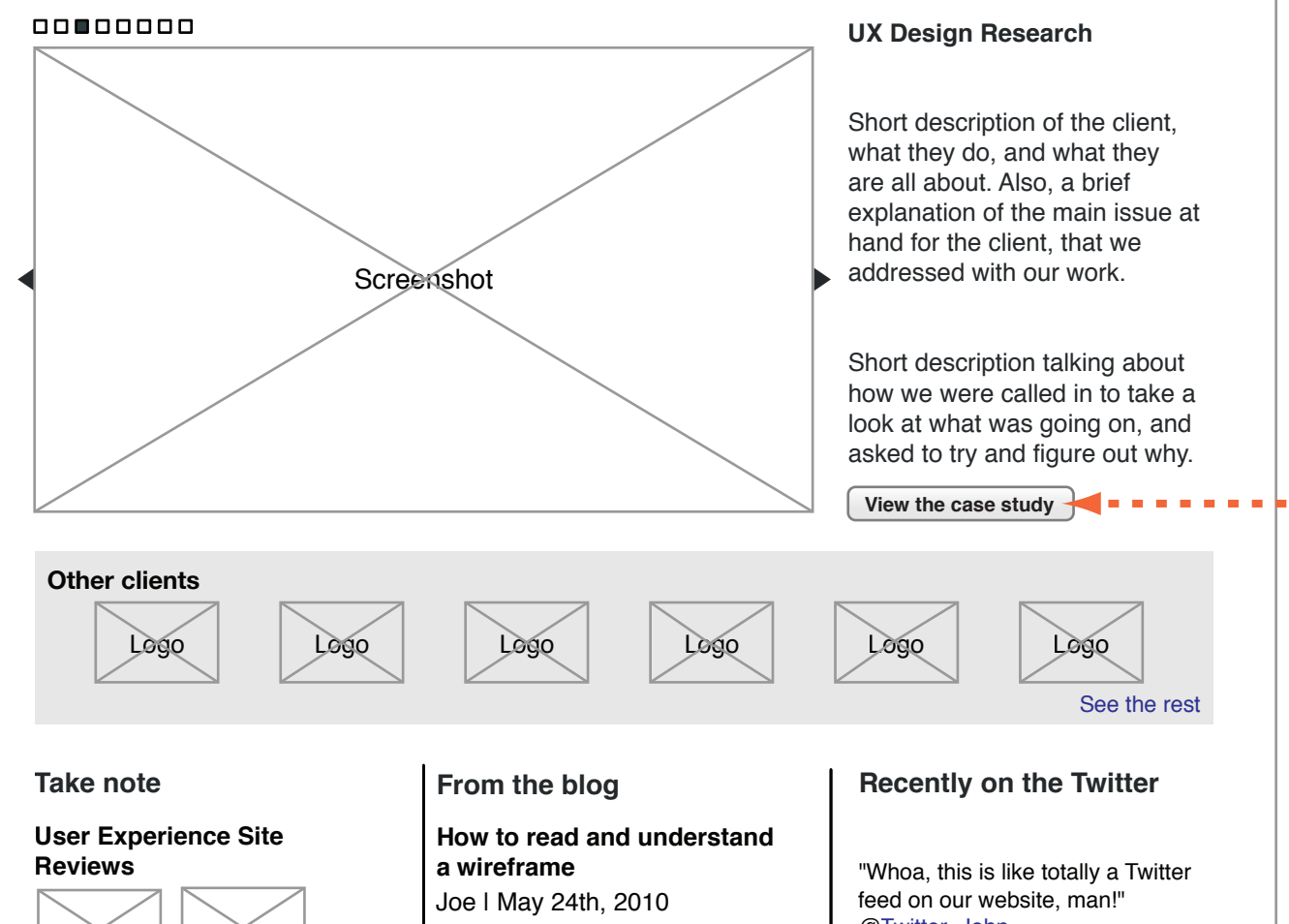

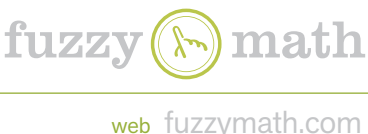

### Page Purpose

Is the primary purpose of the page unequivocal and clear? You should be able to say what the page is for in one sentence or less. This may be positioned elsewhere like in header or feature image but it should be clear. For subpages, make sure you have a title to identify what page we are on clearly.

### **Content**

Now that you have taken a look at the wireframe, here are a web fuzzymath.com web fuzzymath.com few things to keep in mind when giving feedback.

**4**

### Layout

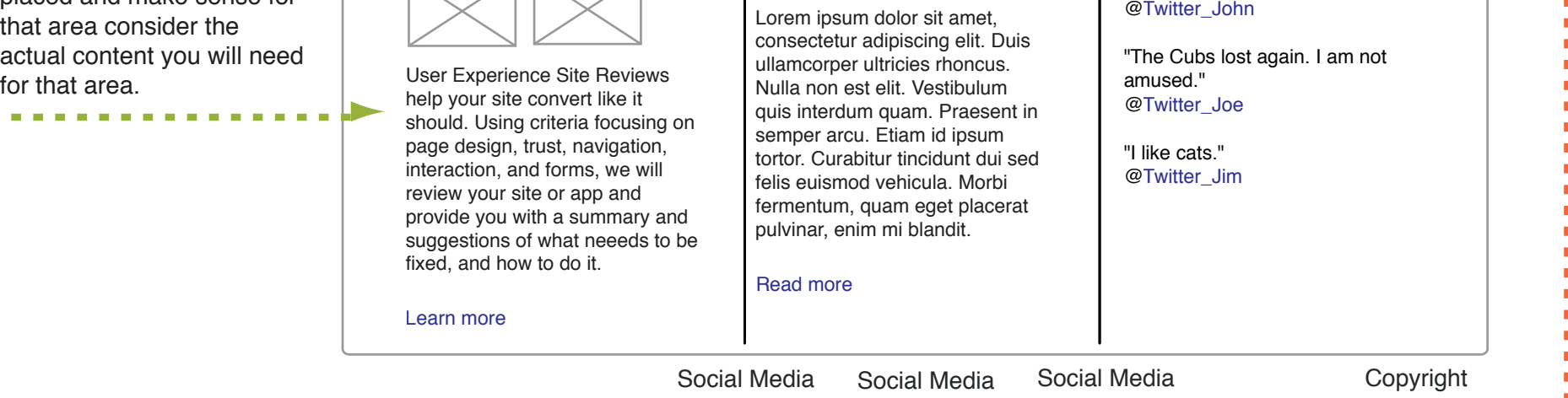

Are the wireframe elements in the proper place? Consider element placement with respect to one another, focusing on whitespace and readability, the amount of text and graphics, and the hierarchy of information.

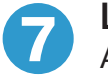

### Calls To Action

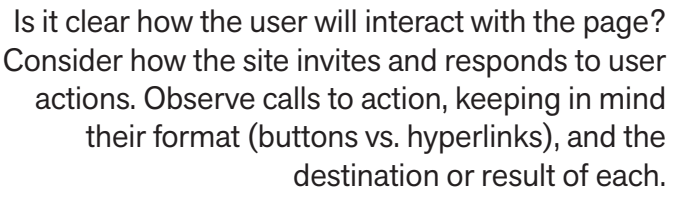

**6**

### Navigation

Services Work Clients About Products

Does the navigation represent all of the appropriate pages? You should keep in mind how the user might orient themselves and move through the site, as well as how findable content is. Focus on placement, language, and sizing of navigation elements.

**3**

Is the wireframe content appropriate? Consider whether the content is grouped correctly with surrounding information. Since we are using mock text for the paragraph text, consider issues such as placement and what content might replace the text from your actual website. Also keep in mind whether images, videos or other content is correctly placed and make sense for

### We make user experiences better.

We listen to you, we listen to your customers, and then we put our experience to work; creating attractive, interactive user experiences that get results.

**5**

п

п

### Visuals & Branding

Do the wireframes have too much visual detail? You should avoid focusing on visual design elements including colors, fonts, or other stylstic treatments at this stage. Evaluate branding issues based solely on content since the visual design stage will address this more fully.

<u>pedo</u>

**2**

### Goals **1**

Does the wireframe address the business and creative goals set forth in the design brief? You should be able to say whether or not both have been addressed with the wireframes. If not, now is the time to make changes so they are.

## How to Evaluate a Wireframe

## How to Design a Wireframe

Putting all the pieces together to create an effective wireframe.

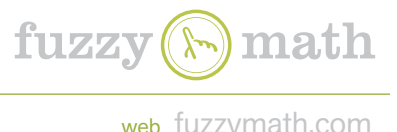

Learn more

allamcorper ultricies rhoncus Nulla non est elit. Vestibulum quis interdum quam. Praesent in semper arcu. Etiam id ipsum tortor. Curabitur tincidunt dui sed felis euismod vehicula. Morbi fermentum, quam eget placerat pulvinar, enim mi blandit.

amused." @Twitter\_Joe "I like cats." @Twitter\_Jim

Read more

User Experience Site Reviews help your site convert like it should. Using criteria focusing on page design, trust, navigation, interaction, and forms, we will review your site or app and provide you with a summary and suggestions of what neeeds to be fixed, and how to do it.

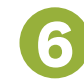

### Layout **& Consistency**

Keep in mind layout issues such as readability, white space, and overall hierarchy when placing elements within the wireframe. Use grid to create consistency in sizing and placement of elements. Use the same shapes/image placeholders for similar elements or interactions throughout the pages.

site. However, **mock lorem ipsum** should be used for paragraph text to avoid getting caught up in content details at this early planning stage. But always consider the amount and type of content you actually have or plan to develop and need to put on the page.Then focus on placement, and the hierarchy of the information being presented and appropriately grouping of similar content.

Note: Sub-Pages should indicate selected state in navigation clearly specify page title, to clearly indicate what page we are on.

**5 Color**

Stick to black and white (grayscale) only. Blue color may be used for underlined text links if anything. Not even button links should be colored.

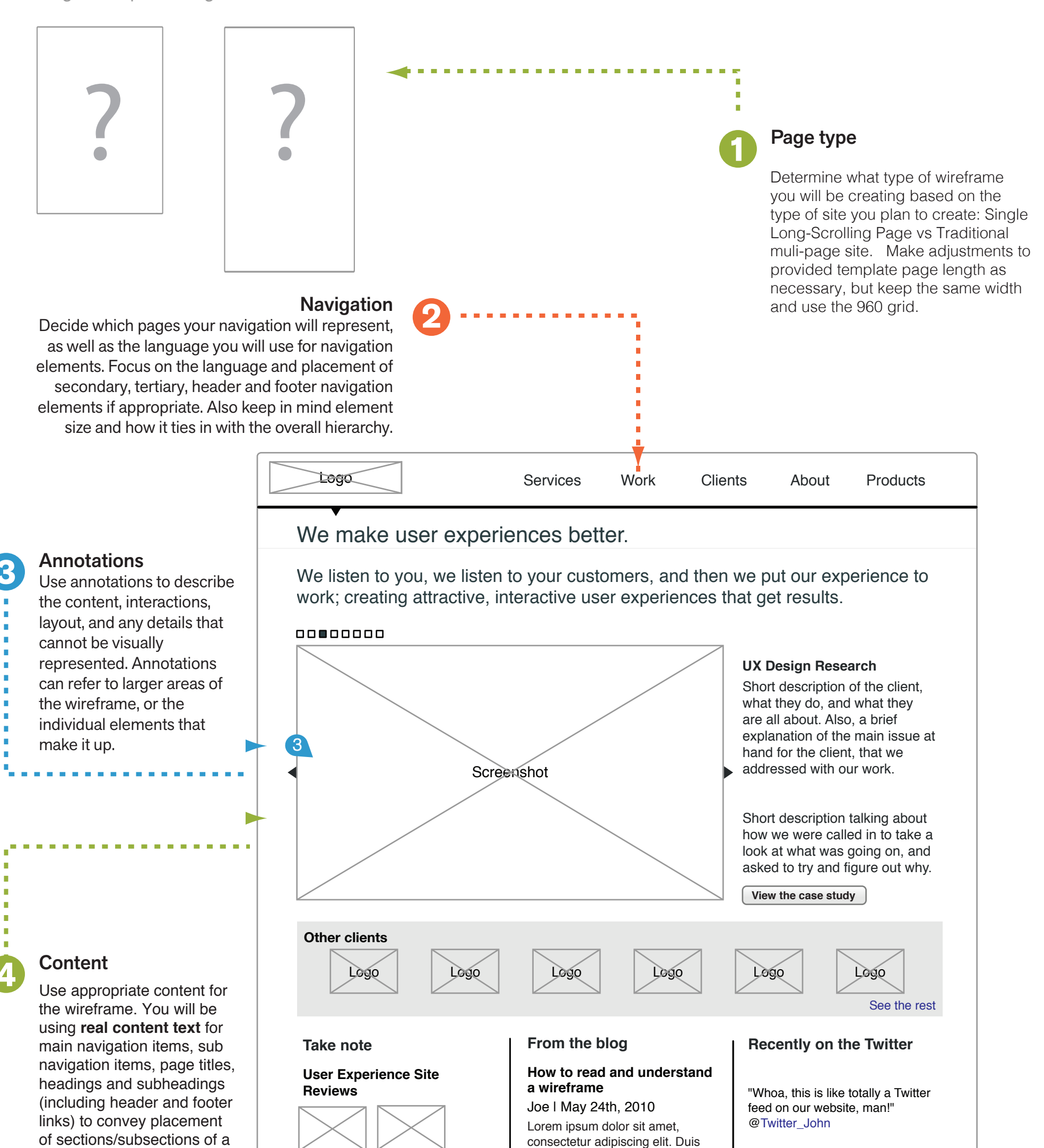

"The Cubs lost again. I am not

Social Media Social Media Social Media Copyright

# **Wireframe**

*Examples*

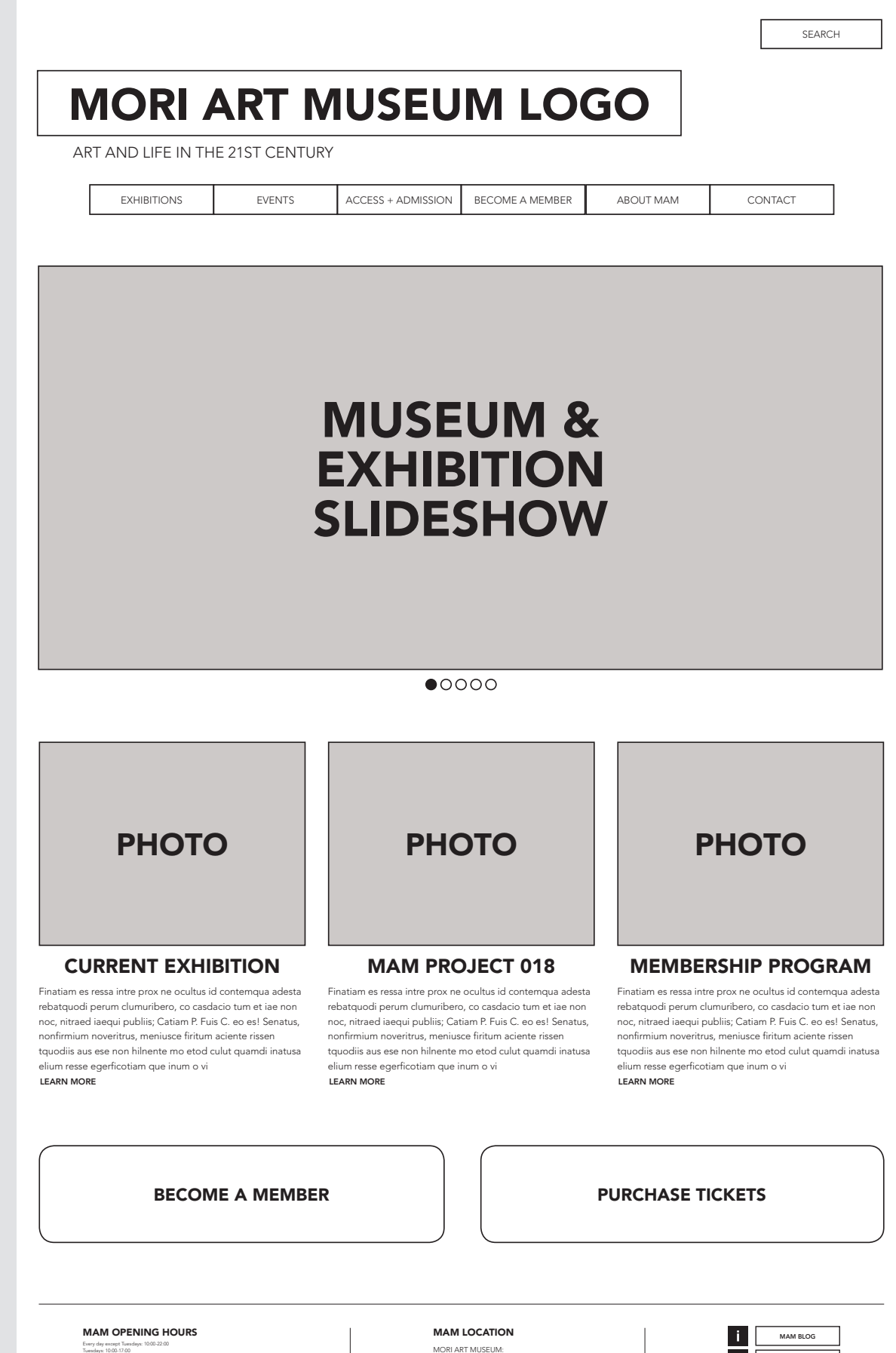

Admission until 30 minutes before closing.<br>"The above hours are subject to change for each exhibition. Please confirm the<br>opening hours on the website for each exhibition, firits to which are accessible here.<br>"As there is

MORI ART MUSEUM: ROPPONGI HILLS MORI TOWER (53F), 6-10-1 ROPPONGI, MINATO-KU, TOKYO, JAPAN Tel: +81-3-5777-8600 (HELLO DIAL)

**FACEBOOK** <u>Fil</u>  $\frac{1}{1}$ TWITTER VIMEO

SUBSCRIBE NEWSLETTER

L

HOMEPAGE B: WIREFRAME

#### **MORI** ART MUSEUM LOGO

ART AND LIFE IN THE 21ST CENTURY

EXHIBITIONS

EVENTS

ACCESS + ADMISSION

BECOME A MEMBER

ABOUT MAM

CONTACT

PURCHASE TICKETS

## MUSEUM SLIDESHOW

 $+$   $+$ 

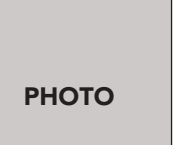

**PHOTO** 

#### AIDA MAKOTO Monument for Nothing

Aliquam, quo eumquam, conestia atat es dolorepta dolorent dipsapelenit maios alisque voluptatem vel molum ea coriat odi ari volutature voluptia volut el magnis pedi conseque verciet acillaut et auda dicidel evella nihillis dem doluptis ea et estibusdam, cor am et as cullibustrum sam aut pro doloris dolestenti

LEARN MORE

#### MEMBERSHIP Join Mori Art Museum

Aliquam, quo eumquam, conestia atat es dolorepta dolorent dipsapelenit maios alisque voluptatem vel molum ea coriat odi ari volutature voluptia volut el magnis pedi conseque verciet acillaut et auda dicidel evella nihillis dem doluptis ea et estibusdam, cor am et as cullibustrum sam aut pro doloris dolestenti

LEARN MORE

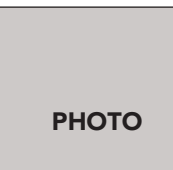

**PHOTO** 

#### MAM PROJECT 018 Yamashiro Chikako

Aliquam, quo eumquam, conestia atat es dolorepta dolorent dipsapelenit maios alisque voluptatem vel molum ea coriat odi ari volutature voluptia volut el magnis pedi conseque verciet acillaut et auda dicidel evella nihillis dem doluptis ea et estibusdam, cor am et as cullibustrum sam aut pro doloris dolestenti

SEARCH

LEARN MORE

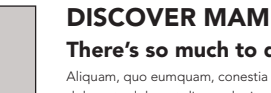

Aliquam, quo eumquam, conestia atat es There's so much to do

dolorepta dolorent dipsapelenit maios alisque voluptatem vel molum ea coriat odi ari volutature voluptia volut el magnis pedi conseque verciet acillaut et auda dicidel evella nihillis dem doluptis ea et estibusdam, cor am et as cullibustrum sam aut pro doloris dolestenti

LEARN MORE

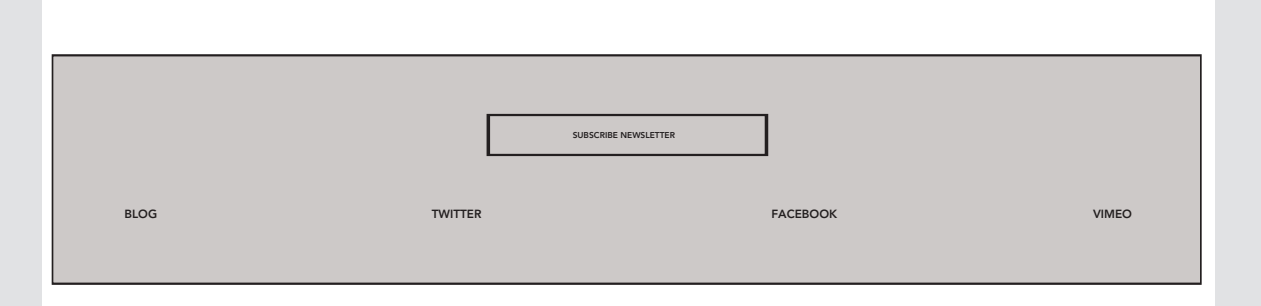

SEARCH

MORI ART MUSEUM LOGO

ART AND LIFE IN THE 21ST CENTURY

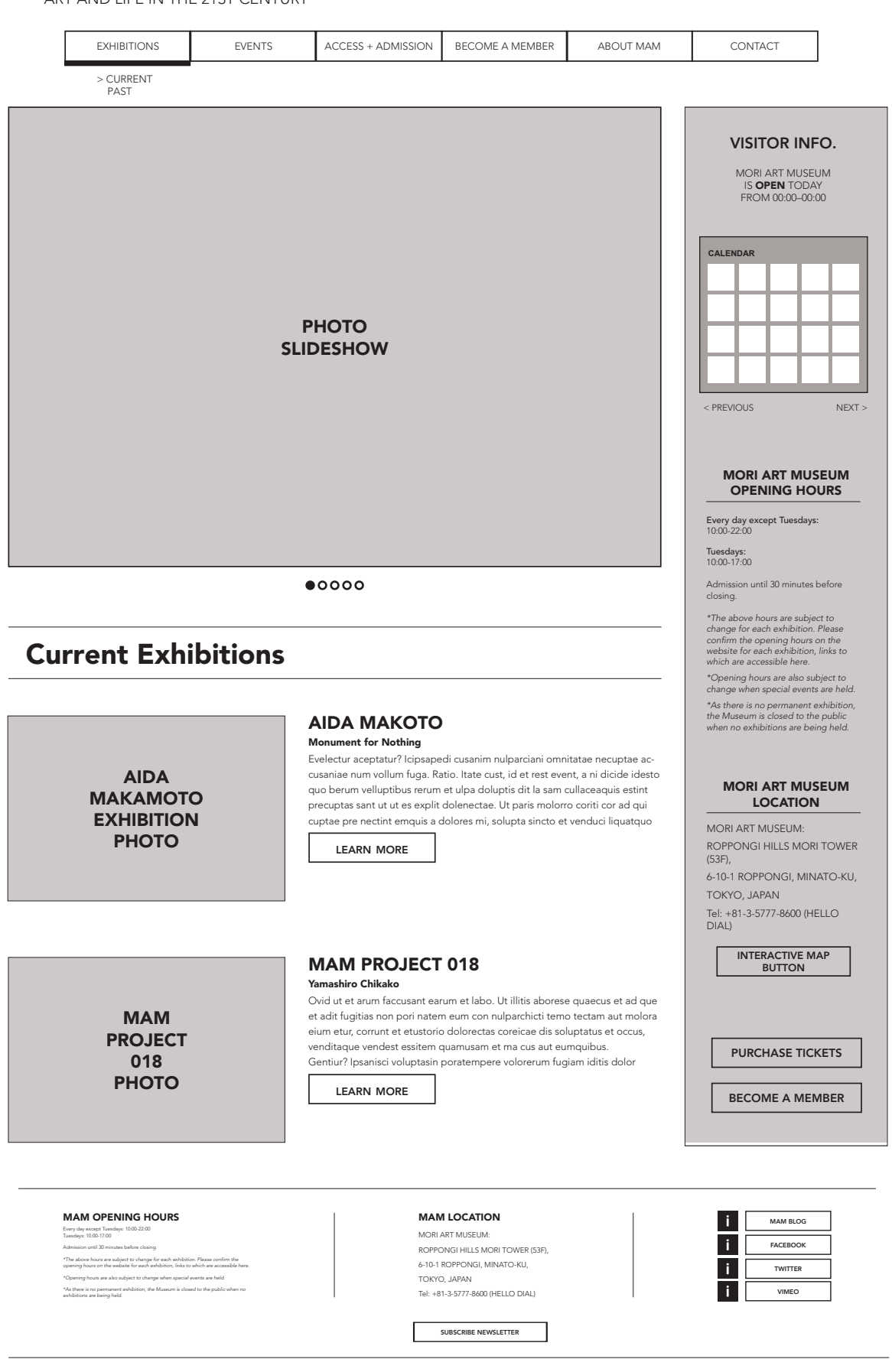